# **Intro to eEdge**

**Josh Jacobs - Keller Williams MTD**

## **Intro to eEdge**

- What is eEdge?
- How to access the eEdge control panel
- How to manage your contacts
- How to set up a new marketing campaign
- How to create new marketing materials
- Your two websites & how to customize them
- How to use the eEdge task manager
- Watch an intro video
- Guided tour of eEdge control panel
- In-Class: you will add a new contact
- Homework: create a property flyer for open house

#### **What is eEdge**

#### Video Click [HERE](https://www.youtube.com/watch?v=NpMowN-mkl8#t=182)

eEdge is a contact, marketing, and transaction management platform provided to you as a Keller Williams agent at no additional cost. It's the central hub where you will manage your business.

You are not required to use eEdge except for myTransactions/DotLoop. The office requires that all paperwork for a transaction be submitted digitally (paperless) through myTransactions/DotLoop.

#### **The Dashboard**

#### Access eEdge control panel from kw.com

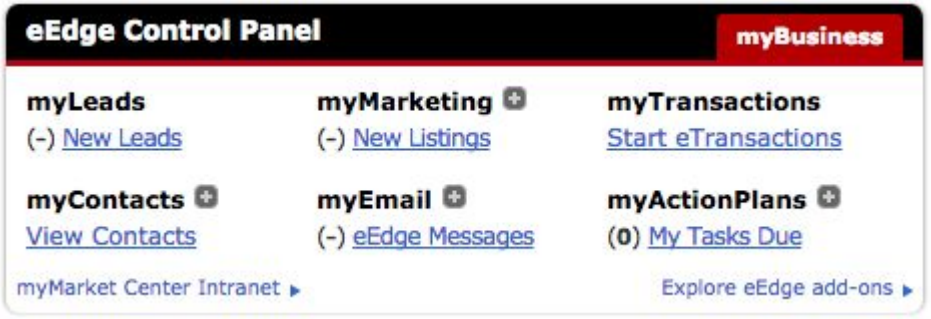

#### **my contacts**

- Contacts are added to eEdge 3 ways
	- $\circ$  Manually (1-20)
	- In bulk / batch import (.csv file) 20-10k contacts (processing time)
	- Lead capture (websites)
	- Dotloop\*
- The minimum info you need is
	- Name (first + last)
	- Email address or physical address
	- You should assign status & type to each contact
- You should organize your contacts into GROUPS so you can add multiple contacts to a campaign easily.
- When a new lead comes in, assign them to a group
- When you add a new contact you can send a welcome email
- eEdge -> MyAccount->Admin->Email takes you initial contact wizard and welcome email

### **eEdge Marketing Campaigns**

- **● KW considers any contact with a client a TOUCH**
	- Phonecall, postcard, email, drop by
	- A touch campaign can be all 1 type or a combination
- **● eEdge marketing campaigns are designed around a certain number of touches per time period**
	- *8 x 8* (aggressive) 1 touch per week for 8 weeks (new lead)
	- *33 Touch* (medium) 33 touches per year
	- *12 x 12* (mild) Monthly (usually after sale / close)
- To **create** a new campaign
	- $\circ$  in eEdge control panel
	- $\circ$  click the + sign next to myMarketing ->manage & create campaigns
	- $\circ$  Tip: Add a 13th step (phonecall) to remind you when a campaign ends

# **eEdge Marketing Materials**

- eEdge has hundreds of customizable marketing products
	- Postcards, listing packets, emails, flyers etc.
- You can edit the products online and either download and print yourself or have eEdge send out for you\*
- You will need to install microsoft silverlight to edit

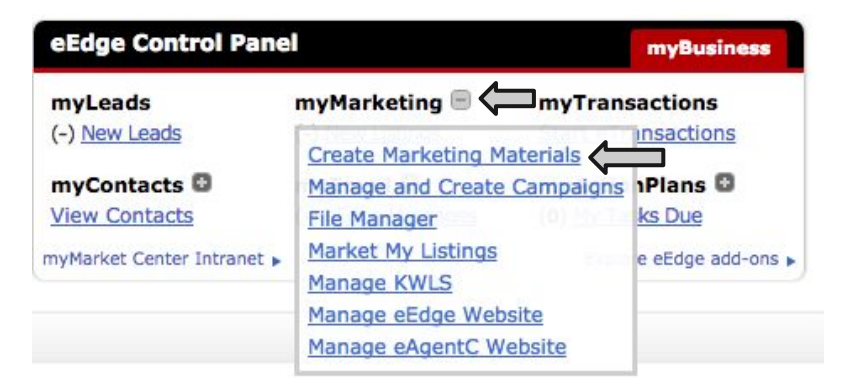

#### **your websites**

- KW provides your with two websites
	- *eEdge* website ( \_\_\_.kwrealty.com)
		- minor customization (contact info..)
		- one custom page
	- *eAgentC* website (\_\_\_\_\_.yourworkagent.com)
		- more customizable
		- hire out design work \$400-\$600
		- standard site [example](http://joshjacobsnj.yourkwagent.com/)
		- Brandco [example](http://www.goodhomesforgoodpeople.com/)

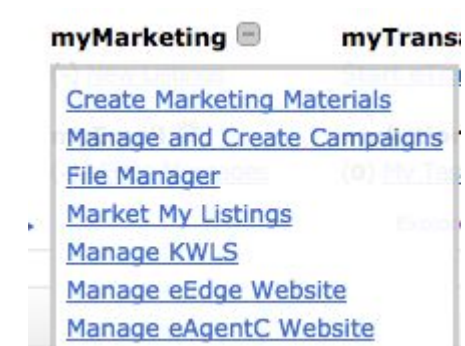

# **myAction Plans | Tasks**

- Edge has generic task lists to keep you on track
- Plans for open houses, new listings & more
- Customize task lists and add dates

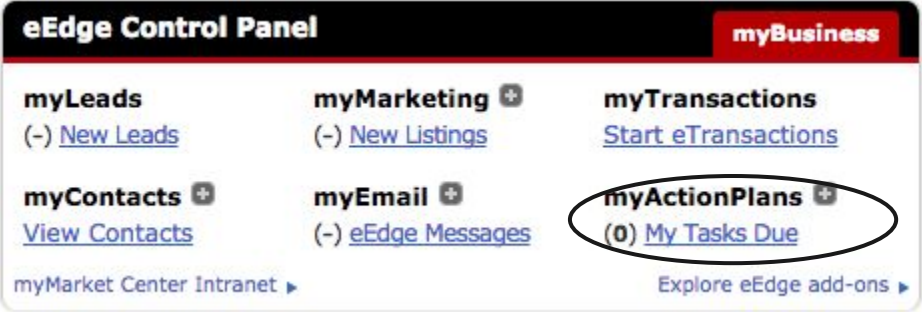

#### **Michael Lewis Marketing Suite**

#### <https://mlms2.orderingstore.com/>

MLMS is KW approved marketing design & production company

You can create everything from business cards to property flyers (like eEdge) MLMS can:

- Print and mail for you
- Print and ship to you
- Download and print (PDF) on your own \$12

There are some free items under the "Free Stuff" tab